## Anleitung: Sprechstunden buchen

- (a) Klicken Sie auf [diesen Link,](https://elearn.ku.de/goto.php?target=crs_497688_rcodeUBGnZXNPLu&client_id=elearnKU) um dem ILIAS-Kurs "Sprechstunden Englische Sprachwissenschaft" beizutreten. Dies ist eine Voraussetzung für das Buchen von Sprechstunden.
- (b) Klicken Sie auf der Startseite dieses Kurses auf den entsprechenden Link im Kalender am rechten **Bildschirmrand:**

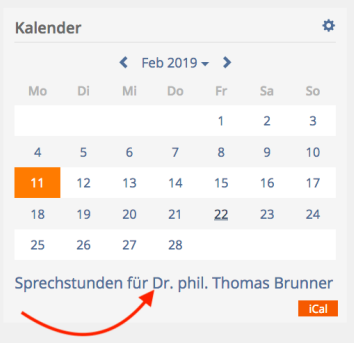

(c) Klicken Sie dann zum **Buen** auf den **blauen Pfeil** neben dem gewünschten Sprechstundentermin.

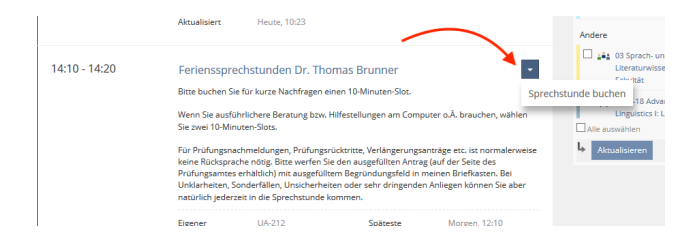